## Accessing the Medicines Information View

*Note: These steps assume that your software is connected to the My Health Record system, the patient has a My Health Record and their individual healthcare identifier (IHI) has been validated in your system*

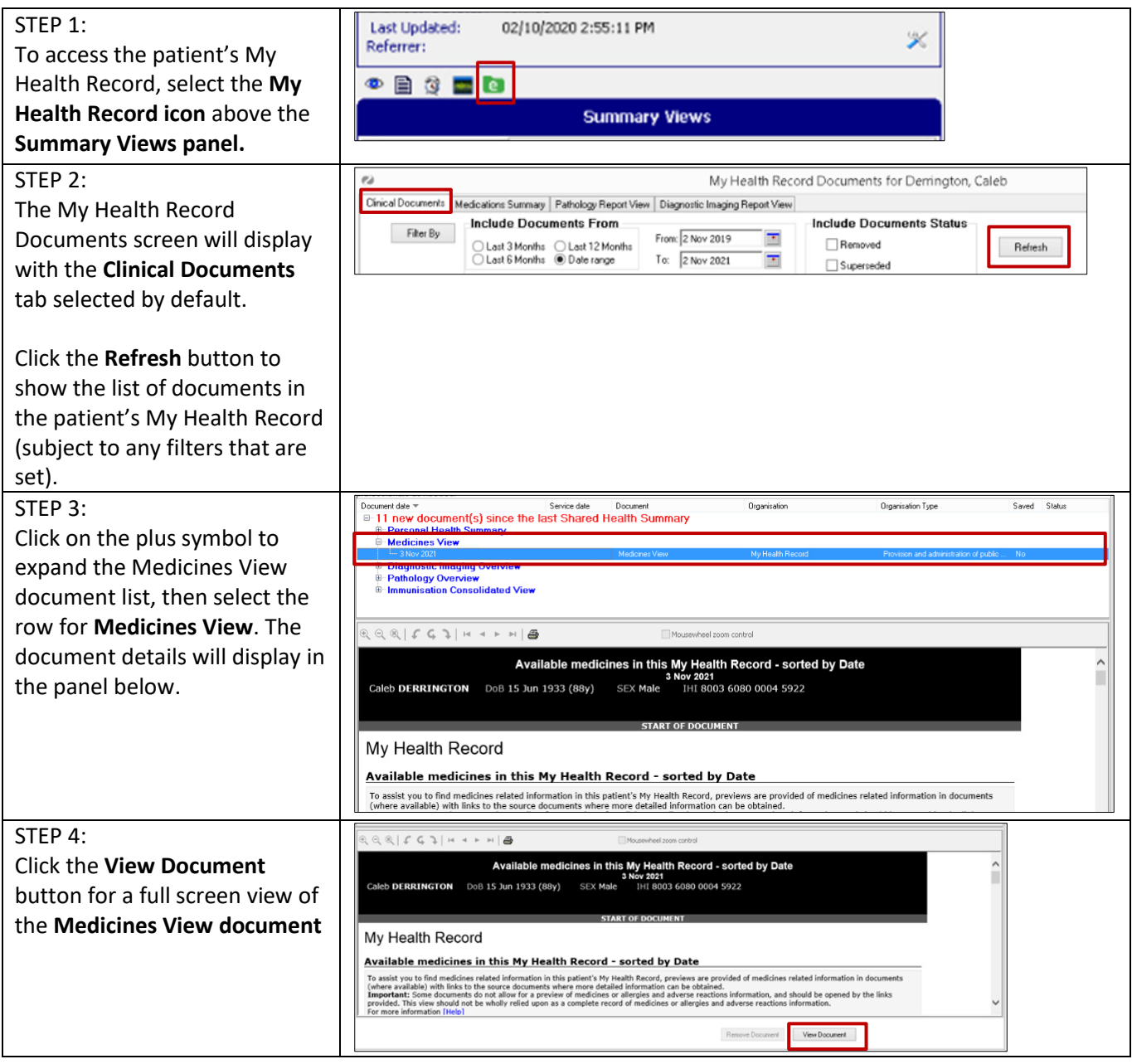

## Accessing the Medicines Information View continued

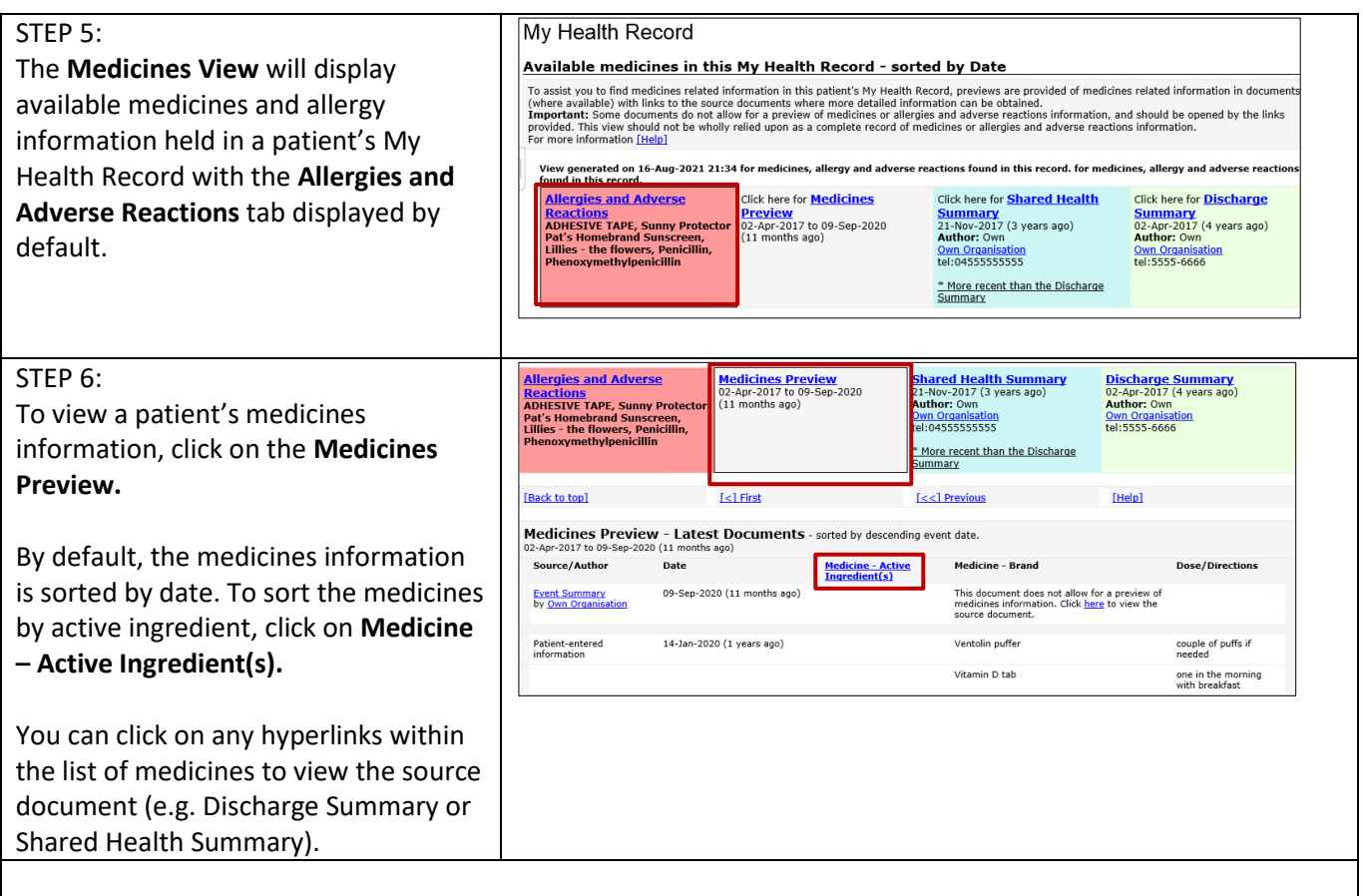

The information in the **Medicines Information View** is gathered from:

- The patient's most recent (and up to two years') **Prescription and Dispense records** and other **PBS claims information**
- The patient's most recent **Shared Health Summary** and **Discharge Summary**
- Recent **Event Summaries, Specialist Letters** and **e-Referral notes** uploaded to the patient's record since their latest shared health summary, and
- The patient's **Personal Health Summary** that may include any allergies or adverse reactions and other key information.

If available, a link to the **Pharmacist Shared Medicines List** will also be provided in the Medicines Information View.

## **Useful links:**

- How and when to view a My Health Record: <https://www.myhealthrecord.gov.au/for-healthcare-professionals/howtos/view-my-health-record>
- For upcoming training opportunities, visit Events and Webinars: <https://www.digitalhealth.gov.au/newsroom/events-and-webinars>

For assistance contact the My Health Record helpline on **1800 723 471 or email help@digitalhealth.gov.au**

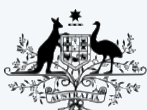

**Australian Government Australian Digital Health Agency** 

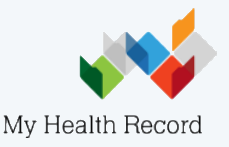